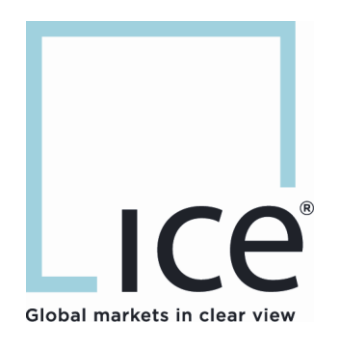

# **ICE Connect Launcher System Requirements**

**November 2019**

This material may not be reproduced or redistributed in whole or in part without the express, prior, written consent of Intercontinental Exchange, Inc.

Copyright Intercontinental Exchange, Inc. 2019. All Rights Reserved.

## **Table of Contents**

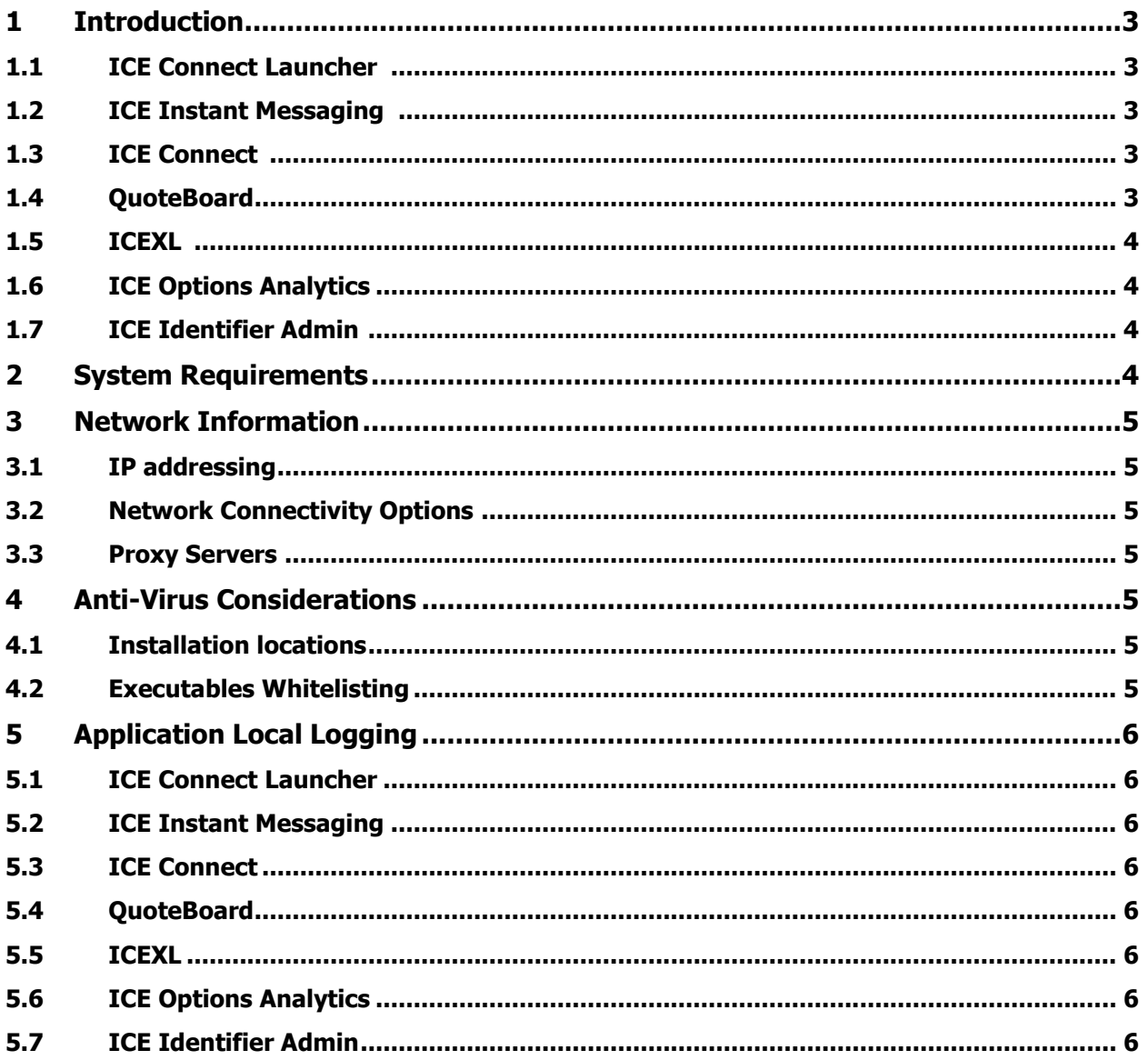

### <span id="page-2-0"></span>**1 Introduction**

## <span id="page-2-1"></span>**1.1 ICE Connect Launcher**

ICE Connect Launcher is a "single-click logon" desktop application for the PC which streamlines the process of starting our various applications.

No action is required to install the client. Once the user account is enabled for ICE Connect Launcher, the app will passively install in the background upon a subsequent login. The next session it will appear in the System Tray or the Start Menu:

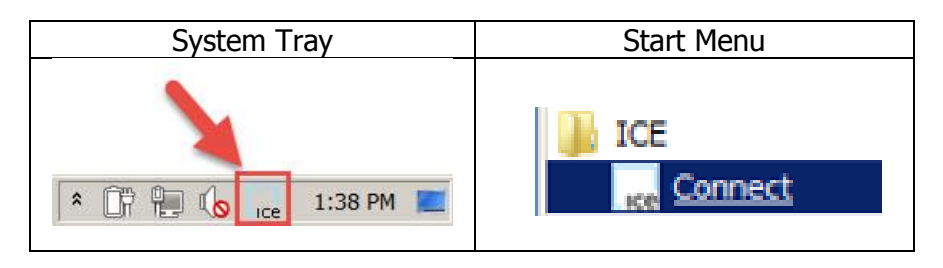

Once the application is running, users will be prompted to enter their credentials and then may subsequently "single-click" logon to any of our applications such as WebICE, ICE IM, QuoteBoard or ICE Connect.

## <span id="page-2-2"></span>**1.2 ICE Instant Messaging**

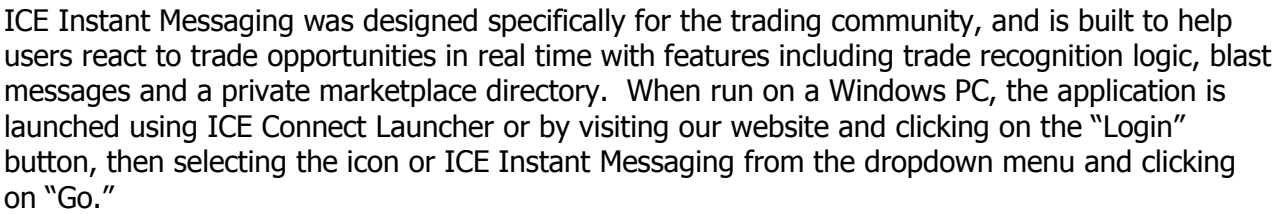

For Mac users, the application runs inside the Google Chrome browser from [https://iceim.theice.com.](https://iceim.theice.com/)

#### <span id="page-2-3"></span>Lice **1.3 ICE Connect**

ICE Connect brings together real-time market data, charting, analytics and news to help you better manage price and risk.

If using a leased line and using ICE Connect, please be aware that this application has special considerations for routing. Please reference the "Network Information" later in this document.

## <span id="page-2-4"></span>**1.4 QuoteBoard**

QuoteBoard is a platform designed to improve price transparency across global derivatives markets through the publication of 'Indications of Interest' (IOI) and accurate, transparent price dissemination with support for exotic strategies on single and multiple underlyings.

## <span id="page-3-0"></span>**1.5 ICEXL**

ICe

The ICEXL application allows integration with our QuoteBoard and Connect services to port data in real-time to Microsoft Excel™. It utilizes native Excel RTD calls and .NET to provide an efficient, responsive and integrated tool. From simple requests to complicated formulas and forward curves, ICEXL offers an easy and effective way to utilize our data in Excel.

## <span id="page-3-1"></span>**1.6 ICE Options Analytics**

ICE Options Analytics is an option pricing and risk management application that allows users to price many options spreads via a point and click GUI/interface. The application calculates valuations and Greeks for markets and is customizable GUI for user to setup as need.

## <span id="page-3-2"></span>**1.7 ICE Identifier Admin**

ICE's Identifier Admin is an application that allows for the creation of Short Codes for three of the MiFID II order attributes. In addition, the application allows for the creation of a Profile ID which is a single identifier for all seven of the MiFID II order attributes. The Profile is an optional order entry method for FIX and WebICE users (individual attributes can be submitted instead).

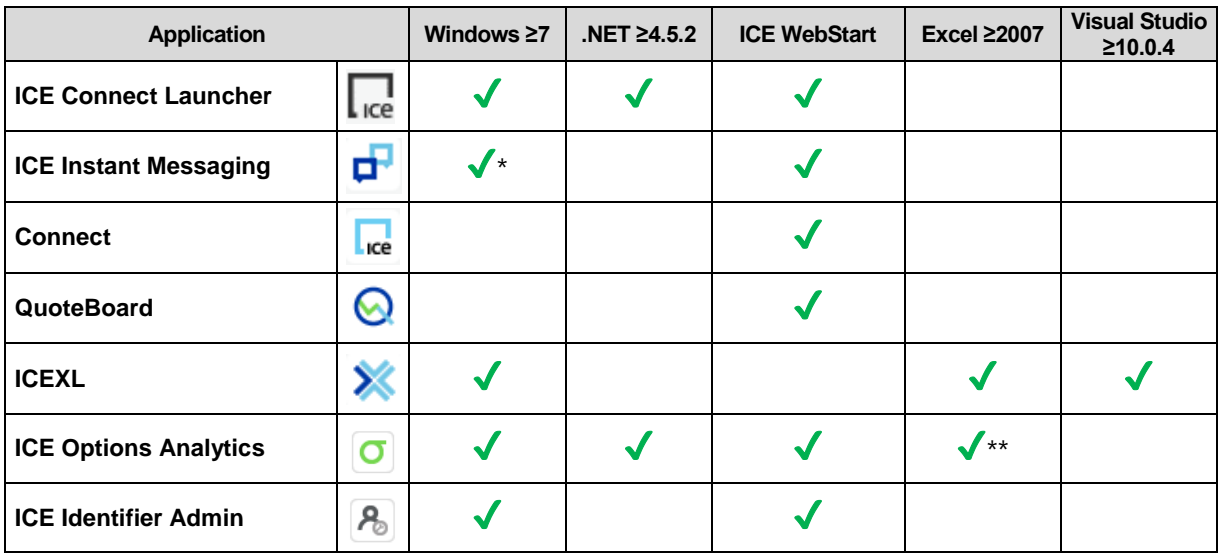

## <span id="page-3-3"></span>**2 System Requirements**

 \* Mac users can launch via Google Chrome browser by visiting [https://iceim.theice.com](https://iceim.theice.com/) \*\* RTD users for IOA will need to have the latest version of the plug-in, foun[d here.](http://whentech.theice.com/products/WhenTechMarkets/Installers/RTD.Remoting.Client.Installer-2.0.0.0.msi)

For WebICE system requirements and other related information, please visit: https://www.theice.com/publicdocs/technology/WebICE\_System\_Specifications\_Guide.pdf

### <span id="page-4-0"></span>**3 Network Information**

#### <span id="page-4-1"></span>**3.1 IP addressing**

IP addresses and ports that must be accessible may be found in the ICE Firewall and Proxy Requirements document [\(https://community.theice.com/docs/DOC-20002\)](https://community.theice.com/docs/DOC-20002) found on the ICE Community site. If you do not have an existing login to ICE Community, please use the "Don't have an account?" section on [ICE Community](https://community.theice.com/docs/DOC-20002) to request one.

#### <span id="page-4-2"></span>**3.2 Network Connectivity Options**

ICE Connect Launcher and ICE IM are available via the internet and leased line connections. The ICE Connect application is primarily available via the internet, contact our network team to explore other connectivity solutions:<https://www.theice.com/contact-us/connectivity>

#### <span id="page-4-3"></span>**3.3 Proxy Servers**

Some customers may need to update their proxy configurations/rules for \*.theice.com and add additional logic for \*.dataservices.theice.com. Please refer to the ICE Firewall and Proxy Requirements document for specific DNS and IP address information for each application.

### <span id="page-4-4"></span>**4 Anti-Virus Considerations**

#### <span id="page-4-5"></span>**4.1 Installation locations**

Installation files are created locally on the PC for our .NET applications in the following locations:

- %USERPROFILE%\AppData\Local\Apps\..
- %USERPROFILE%\AppData\Local\ICE Data Services\...
- %USERPROFILE%\AppData\Local\ICE\..
- %USERPROFILE%\AppData\Roaming\IceDesktopPlatform\..
- %USERPROFILE%\data\..
- %LocalAppData%\ICE\..

#### <span id="page-4-6"></span>**4.2 Executables Whitelisting**

If your organization implements application whitelisting, the following executables, running from the installation locations noted above, will need permission to execute:

- ICE.Launcher.Client.ChromiumBrowser.exe
- ICE.Launcher.Client.exe
- ICE.Launcher.Client.IEBrowser.exe
- ICE.Launcher.Client.LogMoverAgent.exe
- ICE.Launcher.Client.RestartUtility.exe
- CefSharp.BrowserSubprocess.exe
- IceDesktopPlatformDC.exe
- IdpCefSharp.exe
- IDP.Starter.Host.exe
- ScreenModel.exe
- FSPublisher.exe

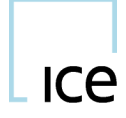

- ICE.exe
- Electron.exe

## <span id="page-5-0"></span>**5 Application Local Logging**

#### <span id="page-5-1"></span>**5.1 ICE Connect Launcher**

%USERPROFILE%\AppData\Local\ICE\Connect\Logs

#### <span id="page-5-2"></span>**5.2 ICE Instant Messaging**

%USERPROFILE%\AppData\Roaming\IceDesktopPlatform\logs

#### <span id="page-5-3"></span>**5.3 ICE Connect**

%USERPROFILE%\AppData\Local\Temp\MarketQ\_(#).log

#### <span id="page-5-4"></span>**5.4 QuoteBoard**

%USERPROFILE%\data

#### <span id="page-5-5"></span>**5.5 ICEXL**

%USERPROFILE%\AppData\Local\ICE Data Services\ICE XL\Log

#### <span id="page-5-6"></span>**5.6 ICE Options Analytics**

%USERPROFILE%\AppData\Local\ICE\OptionsAnalytics\Logs

#### <span id="page-5-7"></span>**5.7 ICE Identifier Admin**

%USERPROFILE%\AppData\Local\ICE\IIA\containerLogs